## TUTORIAL DE UTILIZAÇÃO DO CONTROL CONDO

Procedimento inicial:

O aplicativo precisa ser instalado em seu telefone, lembrado que só irão utilizar o APP aqueles moradores / condômino que fizeram o recadastramento no novo sistema de controle de acesso da nova Portaria, após a instalação você precisará informar que esqueceu a senha, e colocar seu e-mail cadastrado no Condomínio Alto da Boa Vista.

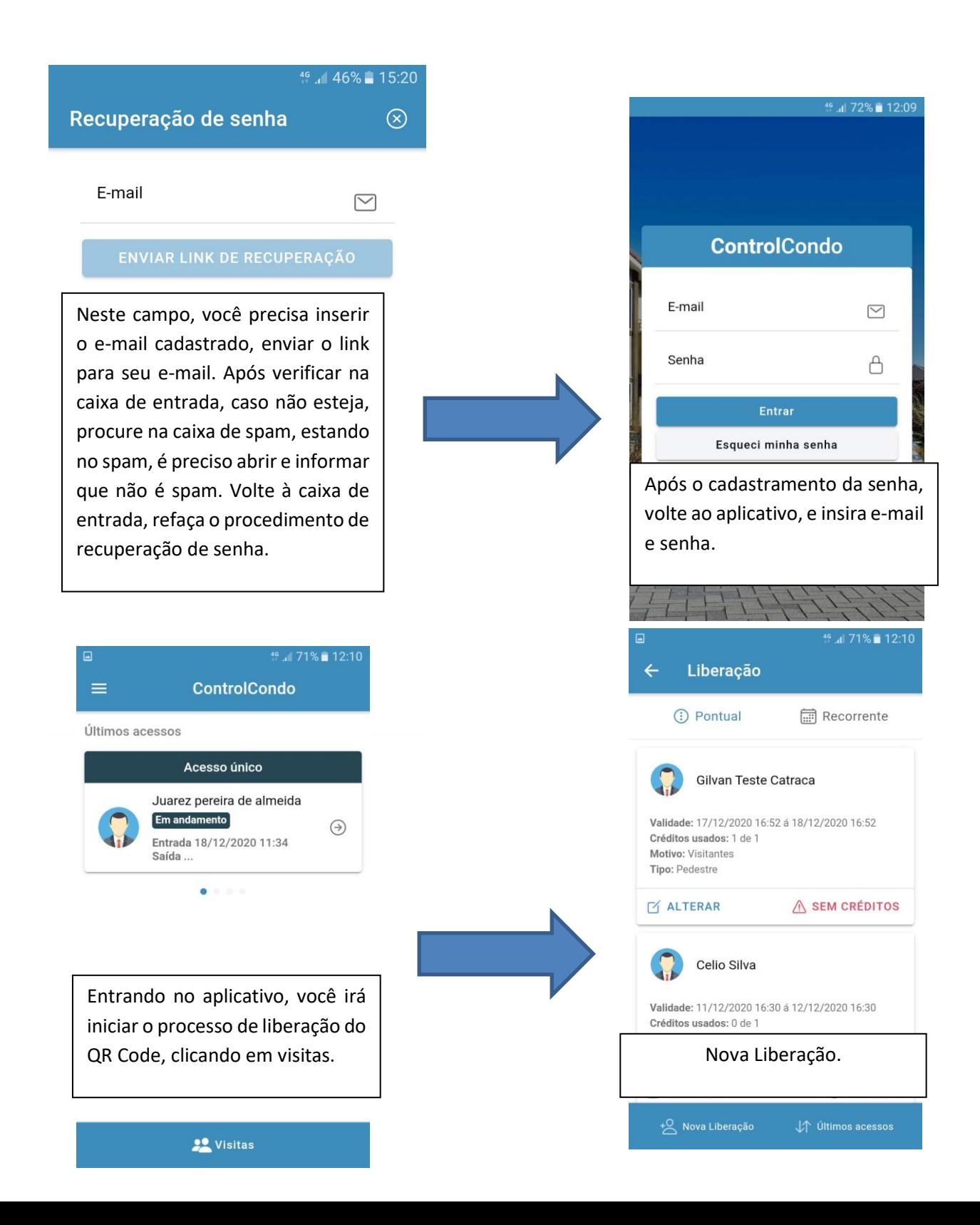

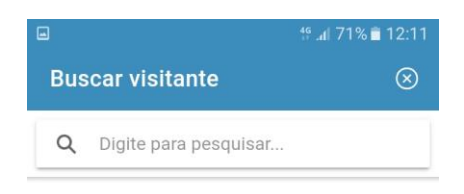

Nesta tela você irá digitar o nome do visitante, se ele já tem cadastro irá aparecer, caso não tenha, você precisa clicar em novo cadastro. Vá em digitar nome, após RG, **observação**: no campo RG pode-se colocar o CPF.

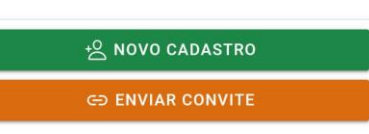

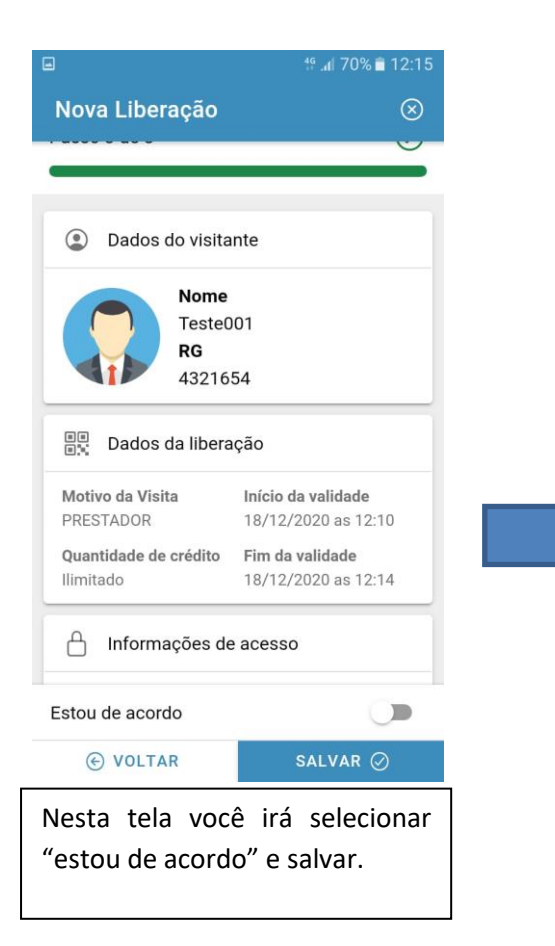

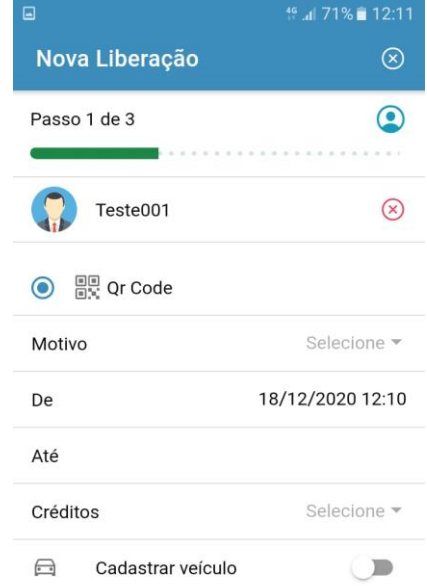

Nessa tela você irá selecionar o **Motivo**, **validade** e **créditos.** Créditos vão de 1 a 9 e ilimitado. 1(um) crédito dá direito a uma entrada e uma saída.

**OBS:** Não precisa cadastrar **veículo.** O sistema irá fazer o procedimento de entrada e saída normalmente.

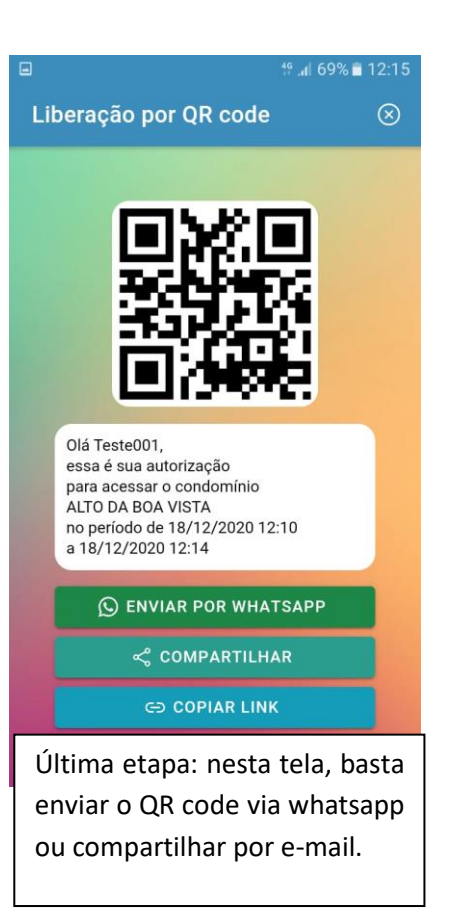